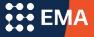

# Standard Application Online Set Up for Community-Based Organizations

### SAO for Community-Based Organizations

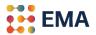

- When your CBO opts-in to the SAO for the All-Access Initiative, scholars indicate your CBO as a **CBO Advisor** and you manage their applications to independent schools accepting the SAO.
  - Automated opt-in process.
  - Provide specific instructions to your scholars about your process.
  - Manage your scholars' applications electronically through the Advisor Workstation.
  - Automated SAO fee waivers to applicants.
  - Submit an application once the Student Profile is complete at 100%.

## Log Into Your Member Access Portal (MAP)

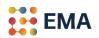

- Go to portal.ssat.org and enter your Username and Password.
- Your Username is your work email address.
- If you forgot your password, please click on "Forgot Password" to reset. An email from the "EMA Team" will land in your inbox. Check the spam folder if you do not receive an email within 2-3 minutes.

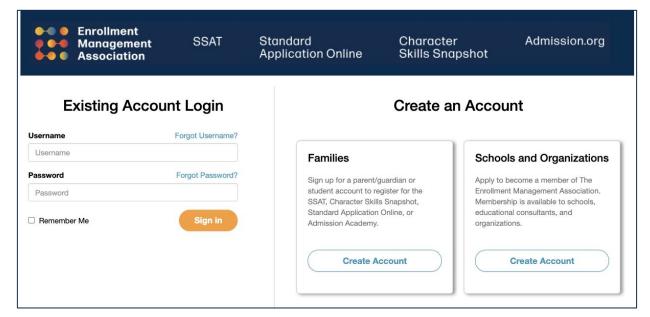

#### **Get Started**

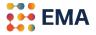

• Click on either the **Applicants tile** or **Applicants tab** > SAO Setup to get started.

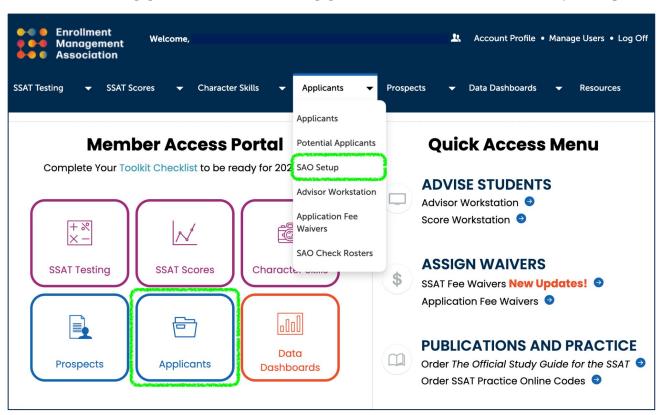

#### **New Users**

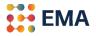

- Opting in is easy. Click the box: "I want to participate in the SAO Access Initiative to support my students in their application process to independent secondary schools."
- Click the **Opt-In** button.

| <ul> <li>Enrollment</li> <li>Management</li> <li>Association</li> </ul>                                                                                                    | Account Profile • Manage Users • Log Off                                                        |
|----------------------------------------------------------------------------------------------------|-------------------------------------------------------------------------------------------------|
| SSAT Testing 👻 SSAT Scores 👻 Character Skills 👻                                                                                                    | Applicants 🗸 Data Dashboards 👻 Resources                                                        |
| Application Set Up                                                                                                    | Learning Center! Videos on How to Set up your SAO                                               |
| I want to participate in the SAO Access Initiative to support my stude                                                                                                    | ents in their application process to independent secondary schools.                             |
| Please access this portal using a Mac or PC. Information may                                                                                                    | not display correctly on a tablet or other portable device.                                     |
| © 2022 The Enrollment Man<br>The assessments on this site, including all items comprising them, and the content on this site is o<br>third party without the prior written consent of T | confidential and proprietary, and may not be copied, distributed, or otherwise disclosed to any |

# Manage Your Application

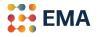

• Following the notification of opting-in, this Application Set Up page appears. The application for your program has been automatically published.

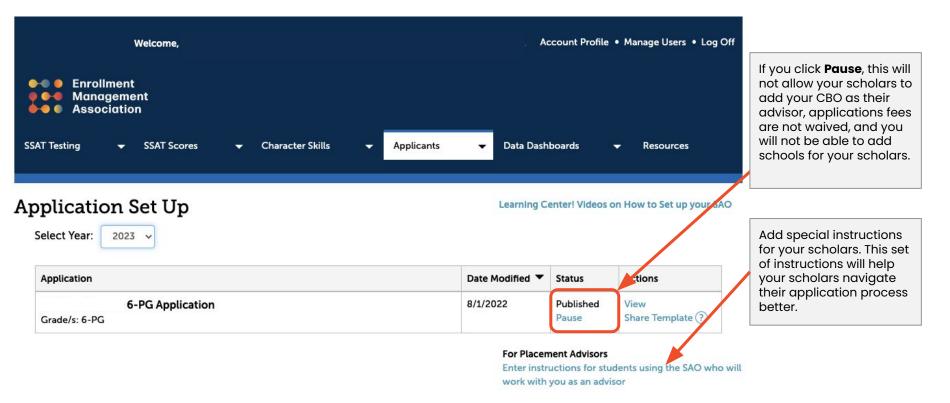

# **Special Instructions**

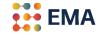

• List instructions that will help your scholar-families understand your specific process.

|                                                                                 | Lago<br>Coming<br>Soon                                                                                                    |
|---------------------------------------------------------------------------------|----------------------------------------------------------------------------------------------------|
| Briefly<br>Georabe your<br>placement<br>process.                                | Your Placement Honcess<br>Binling describe the way your placement process works to help students understand how you will assist them in submitting their SAO applications to participating schools.<br>fm         rmmaha -         B         X         NE         NE </th |
|                                                                                 | P PORTED BY TRIVICE                                                                                                    |
| forma and<br>components that the<br>student and or<br>parents must<br>complete. | Pankyfölderfe Reportabilities - Sectione and Detailines<br>Troble Indonestima and deallines for the sections and parts of the application students must complete fil applicable.                                                                                                    |
| Forms and<br>components you<br>will complete.                                   | Advice Reported lifes - Sections and Deviders<br>Let risk data is how which parts of the SAO application (formulaectional you will complete for them. You may want to include your timeline so that students can follow those submissions in their<br>eccount:                                                                                                    |
|                                                                                 | PONISHED BY TRANKE                                                                                                    |

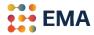

## We are here for you . . .

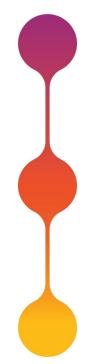

#### Virtual Trainings for Individuals, Teams, or Regional Groups

One-hour training with Q&A after each session.

#### **Office Hours**

We can set monthly office hours for your team.

#### Webinar for your scholar-families

We can set up a webinar to give your families an overview of the SAO.

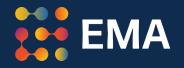

# For Frequently Asked Questions visit the <u>SAO Help Center</u>

Contact: members@enrollment.org